# **Tutorial: Verifying and Observing a deployed Service Instance**

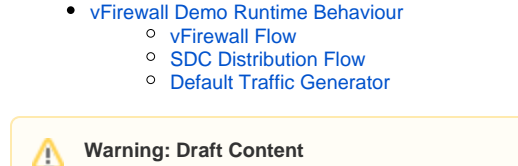

This wiki is under construction

<<Add steps to observe closed loop control>>

For version 1.0.0 - Start with the section at and below "\_\_Closedloop for vFirewall demo:\_\_" in [https://nexus.onap.org/content/sites/raw/org.openecomp.](https://nexus.onap.org/content/sites/raw/org.openecomp.demo/README.md) [demo/README.md](https://nexus.onap.org/content/sites/raw/org.openecomp.demo/README.md) For example when packet throughput drops below 300 or rises above 700 packets/sec.

## <span id="page-0-0"></span>vFirewall Demo Runtime Behaviour

#### <span id="page-0-1"></span>**vFirewall Flow**

see also [Log Streaming Compliance and API#DeploymentDependencyTree-Containerlevel](https://wiki.onap.org/display/DW/Log+Streaming+Compliance+and+API#LogStreamingComplianceandAPI-DeploymentDependencyTree-Containerlevel)

TODO: part 12 SDC distribution is missing AAI calls and needs a reverify - while robot 13+ are ok, we are not accounting for manual SDC based distribution

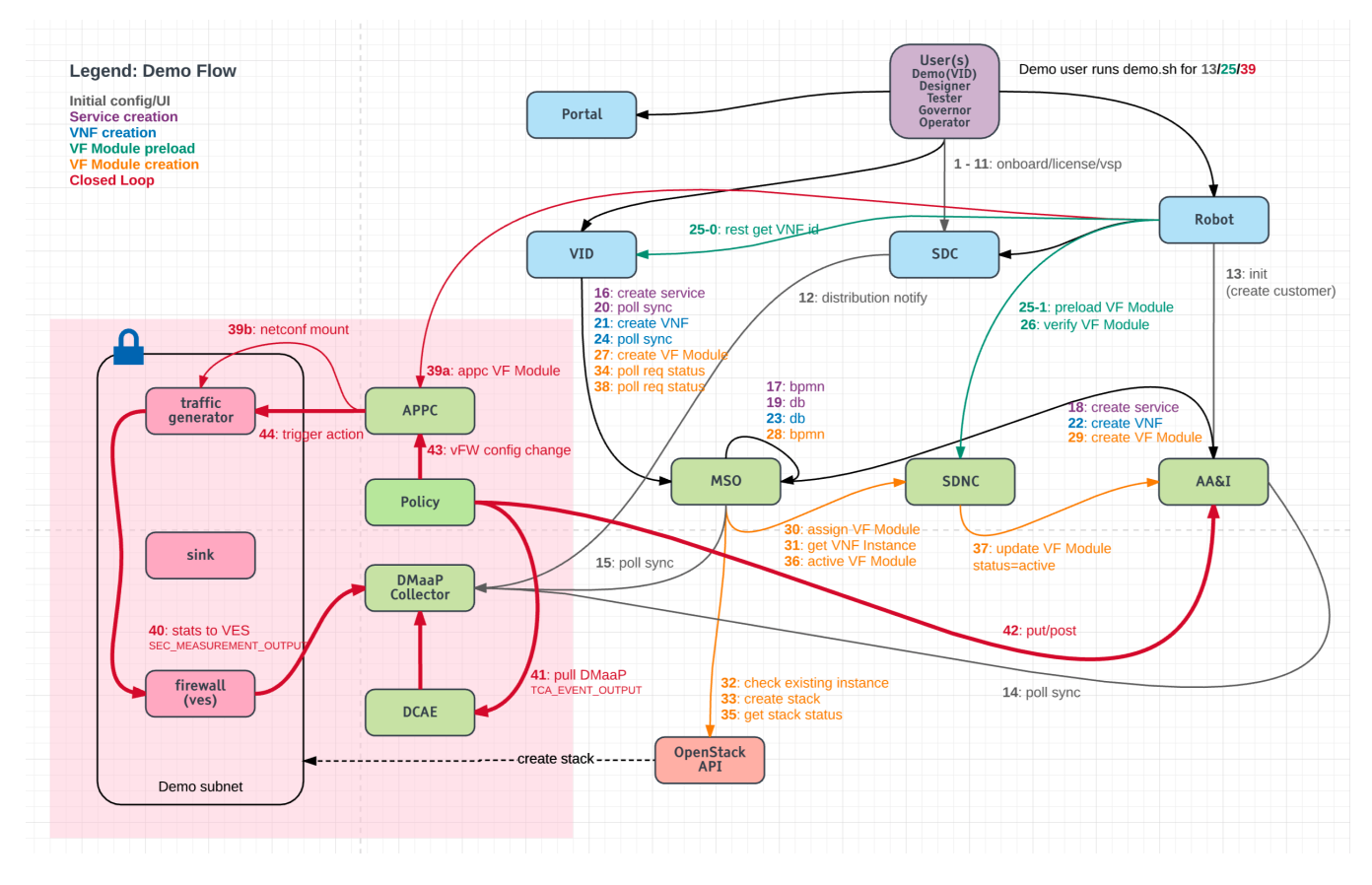

<span id="page-0-2"></span>**SDC Distribution Flow**

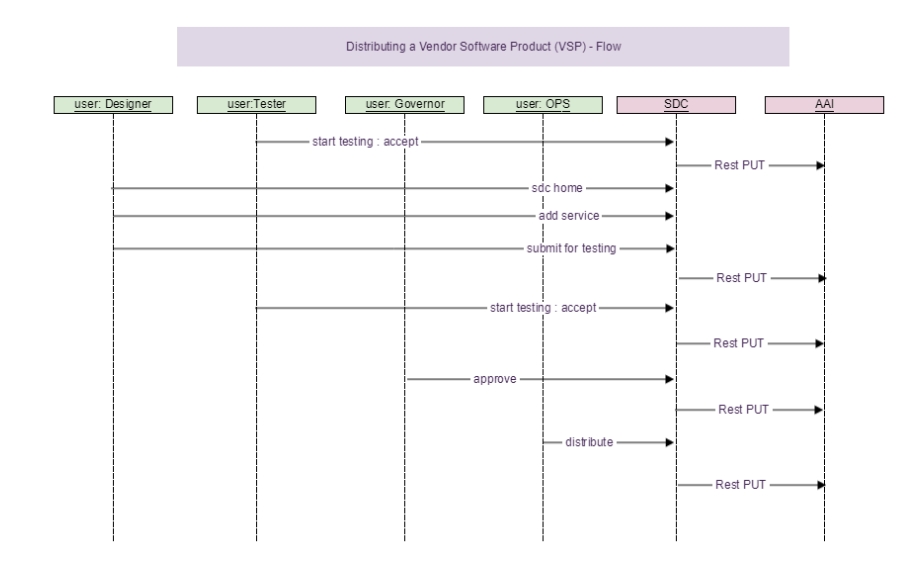

TODO: expand on 43: policy to appc, also reverify 41 pull TCA

### <span id="page-1-0"></span>**Default Traffic Generator**

The following default traffic should be observed out of the box on the PGN vm of the vFW demo after "./demo.sh appc DemoModule" was run.

Verify network traffic by getting your eth interface name and running tcpdump on it

**ifconfig sudo tcpdump -i <ifname>**

How many of the 10 TG streams is running is TBD?

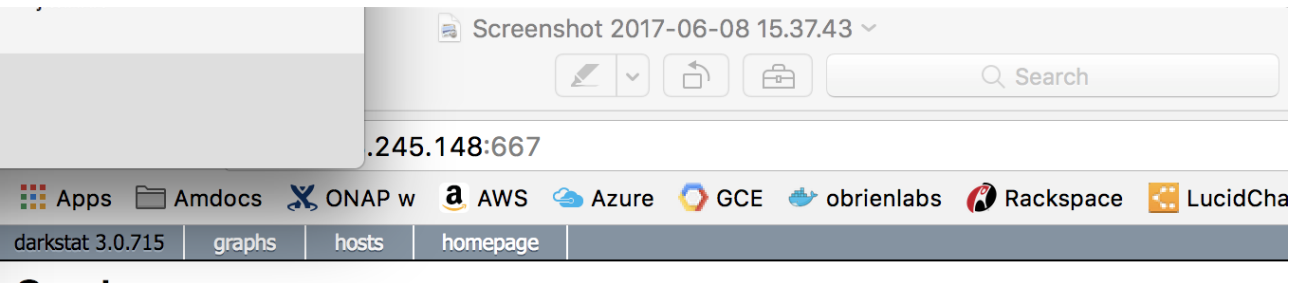

## **Graphs**

Running for 49 mins, 53 secs, since 2017-06-08 18:47:49 UTC+0000. Total 4,689,793 bytes, in 161,717 packets. (161,758 captured, 0 dropped)

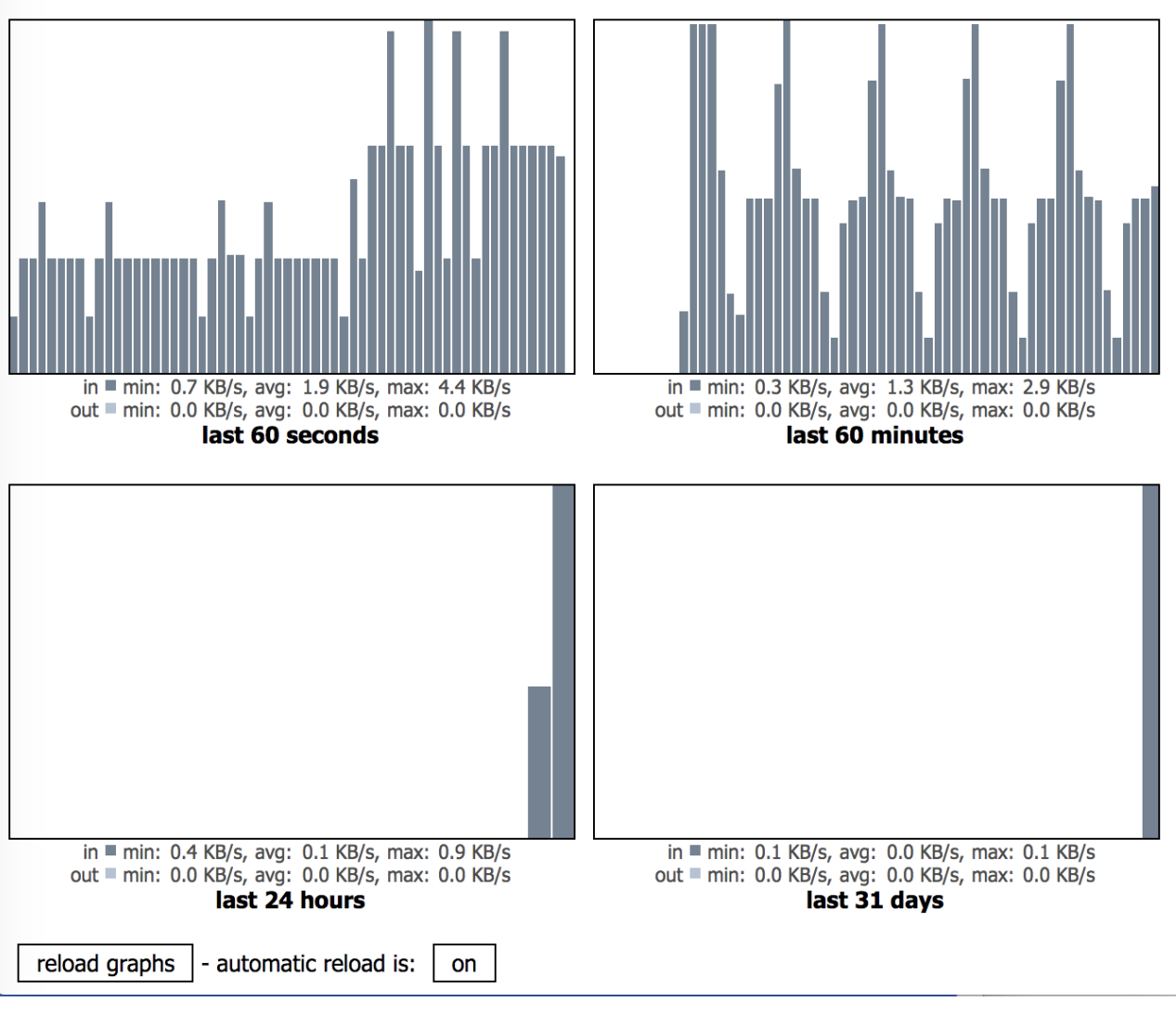

TBD: the exact nature of what enabling 5 of the 10 TGs is?

 $michaelobrien$ \$

TBD: what exactly is the correlation between the SEC\_MEASUREMENT\_OUTPUT and TCA\_EVENT\_OUTPUT (Threshold crossing action) - like a PK to relate them?

ap michaelobrienS curl = "Authorization: Basic VWRtaWAR=""H" Content-Type: appliestion/json" -H" Cache-Control: no-cache" -H"Cpg-Streams":{"pg=Streams":{"id":"furling.pg="bg="5" consider="true"}, "is-enabled":"true"}, "is-

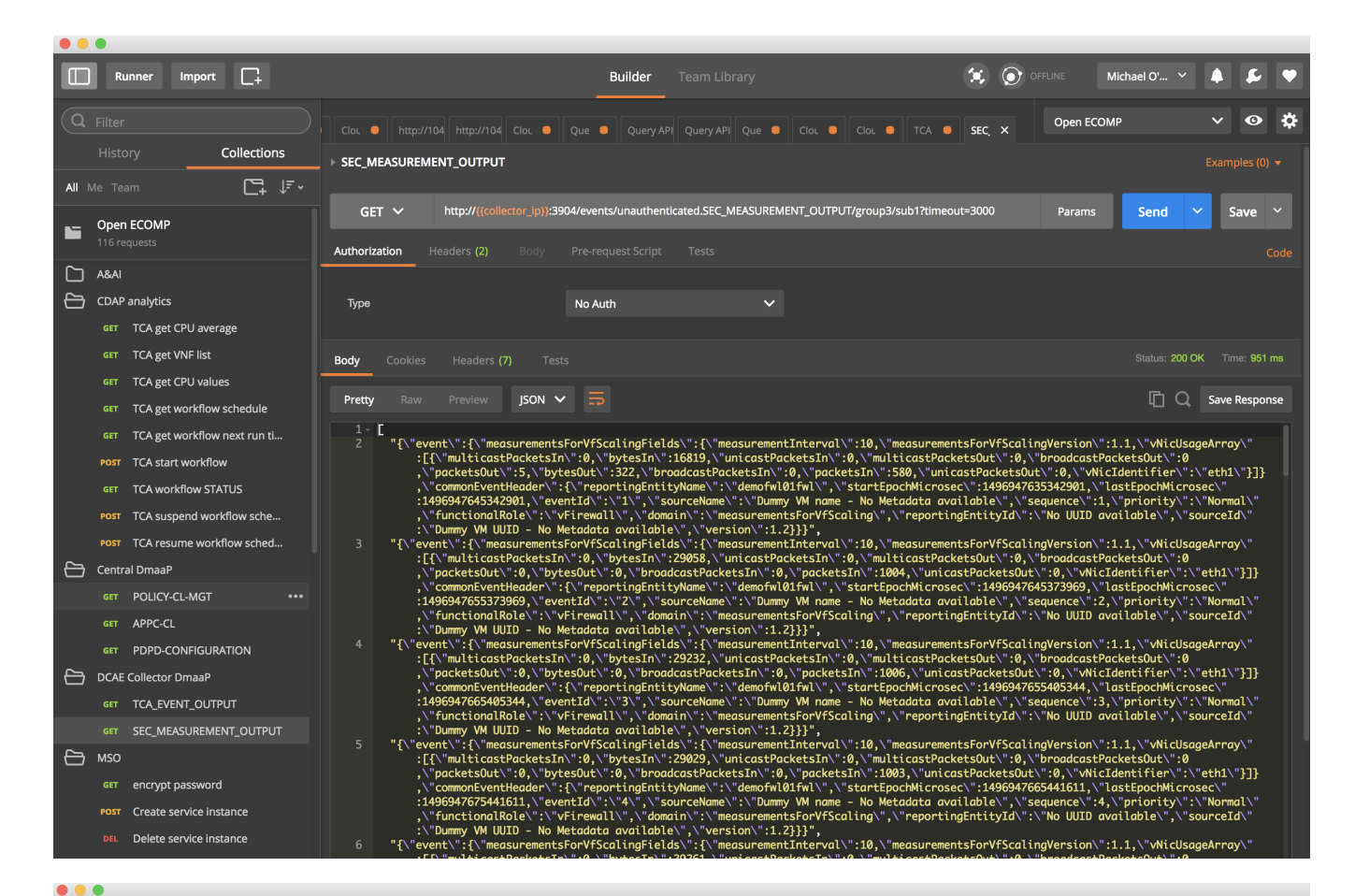

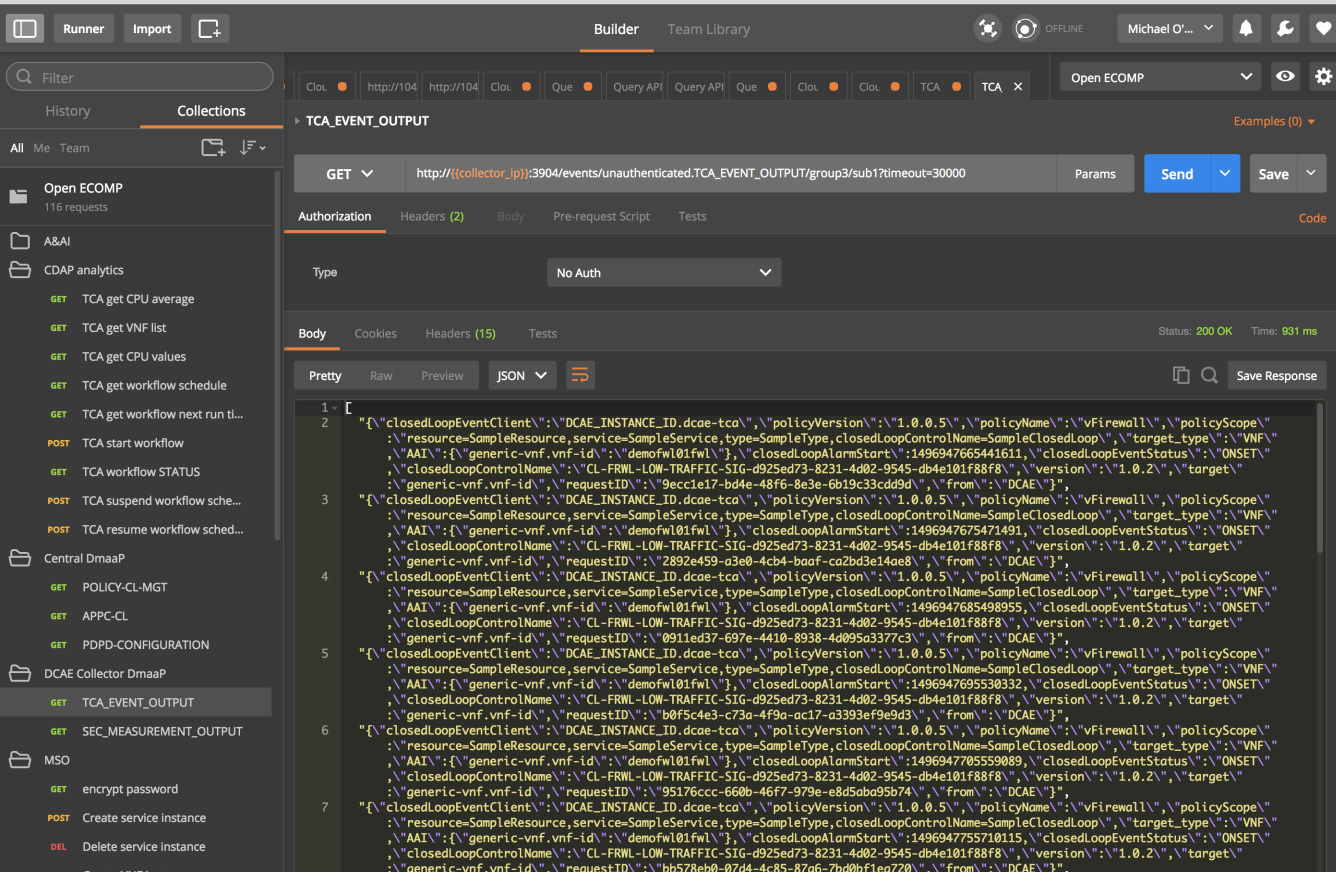

#### [Testing, Deploying, and debugging on a PDP-D](https://wiki.onap.org/pages/viewpage.action?pageId=8229100)

#### [Tutorial: Testing the vFW flow in a standalone PDP-D](https://wiki.onap.org/pages/viewpage.action?pageId=8229127)

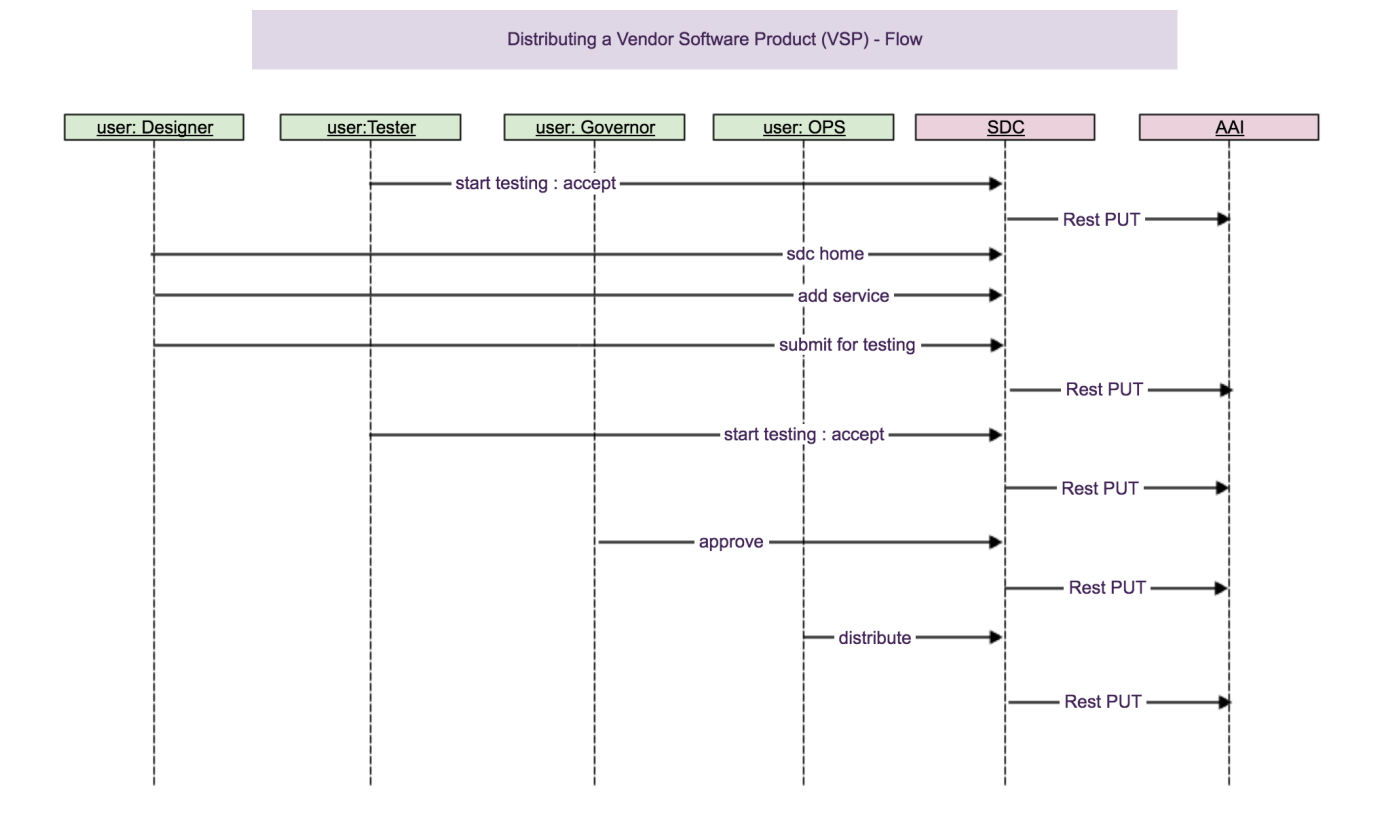

<http://onap.readthedocs.io/en/latest/submodules/dcaegen2.git/docs/sections/installation.html>